# 1 真ん中のカレンダーボタン・週ボタンなどを 2予約したい日時をクリック 3予約を進めるをクリック 4連絡先を直接入力 クリックして見やすくできます。

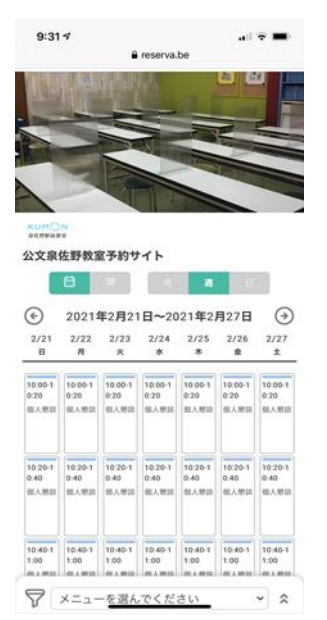

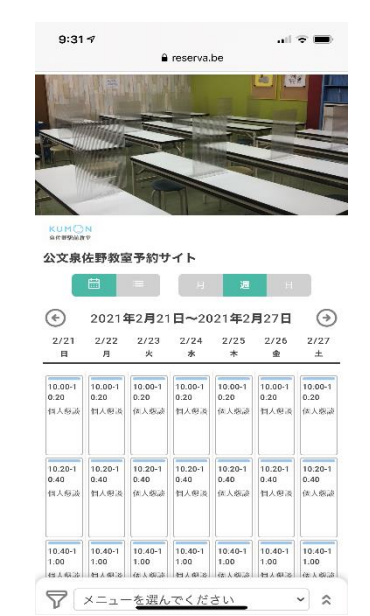

la reserva.be

戻る

□ 2021年2月25日(木) ① 10:00~10:20

 $\mathbf{H} \in \mathbf{H}$ 

**000** 

 $\stackrel{\smile}{\smile}$ 

 $9:349$ 

個人懇談

© 20分

**ORESERVA** 

先着制です。

1罗阵20分

予約に関する注意事項

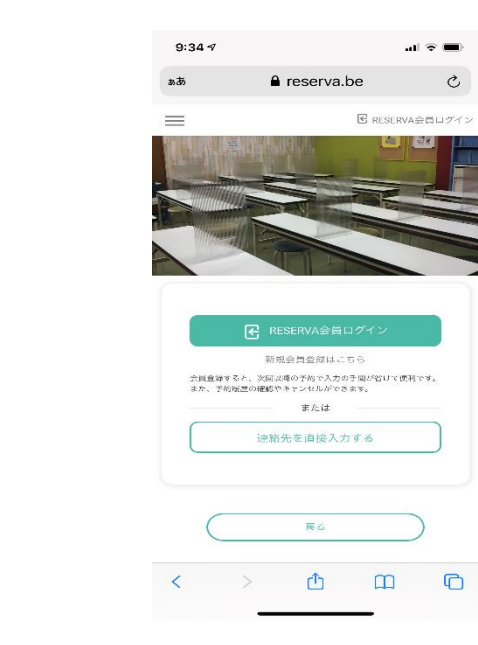

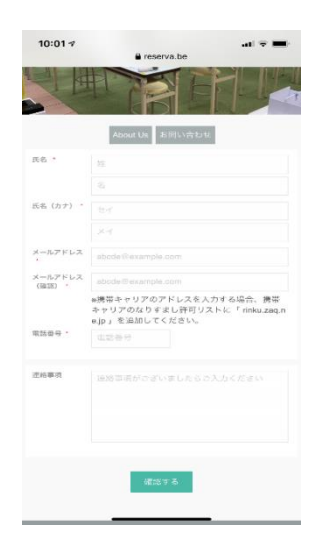

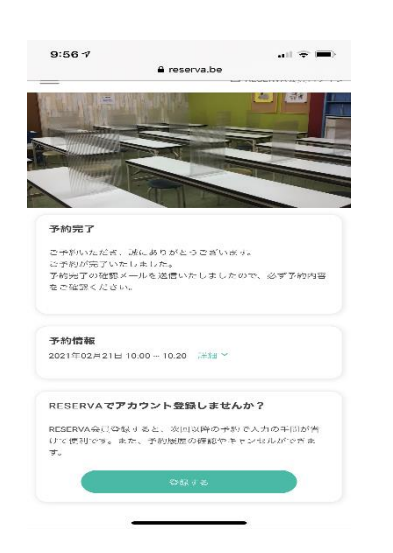

## 5 必要事項を入力で確定 インスティング 8 予約完了! インスコン 9 登録メールに届く (予約番号・認証キー)